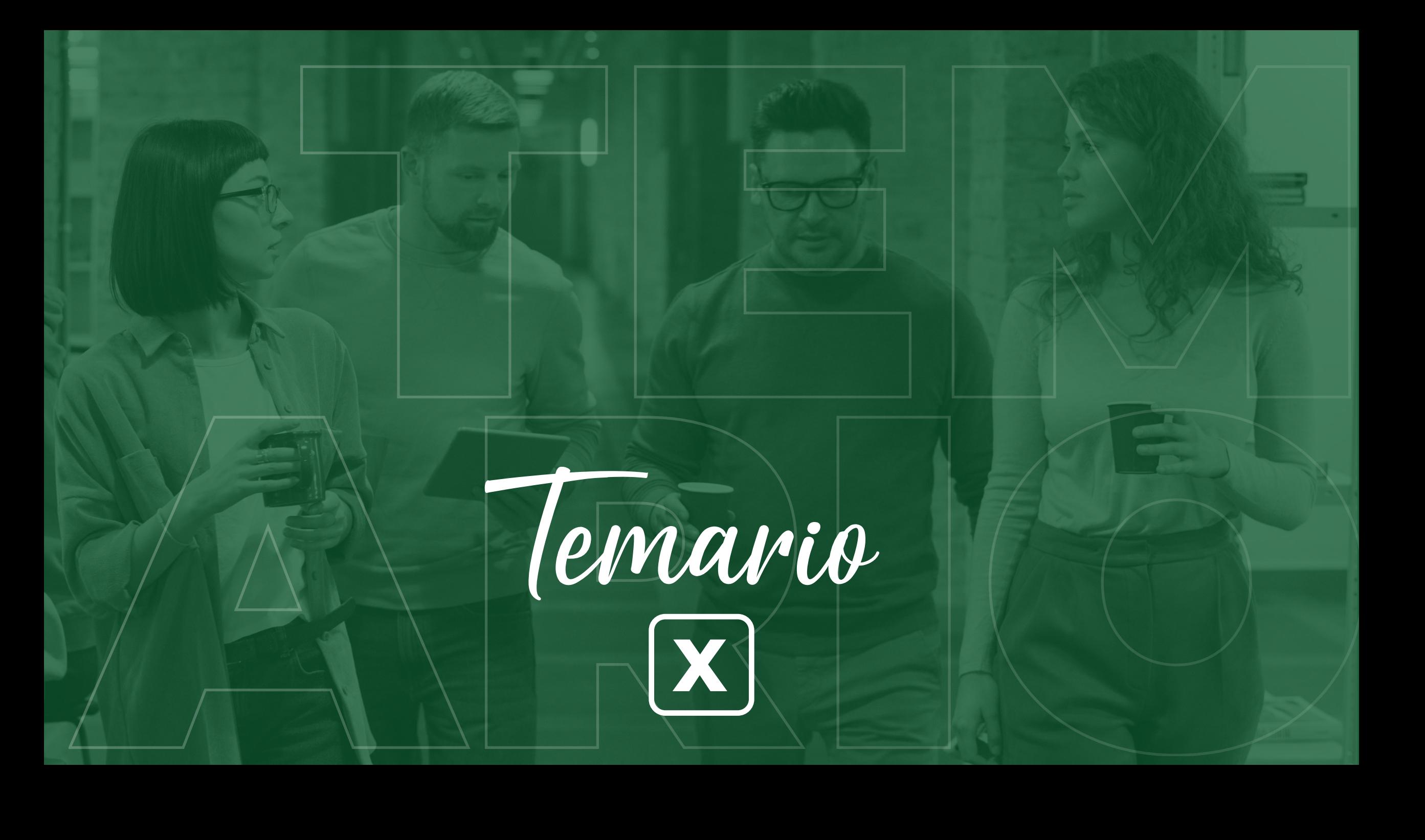

#### **UNIDAD 1**

#### **APRENDA QUE ES EXCEL Y EXPLORE SUS HERRAMIENTAS**

#### **INTRODUCCIÓN A EXCEL**

1. Microsoft Excel y sus inicios. 2. Ventajas y para qué sirve Excel. 3. Introducción y conceptos generales de Excel. 4. Las plantillas en Excel.

#### **GENERALIDADES**

5. El Backstage del menú Archivo en Excel .

6. Practique con la cinta de opciones.

7. Ideas en Excel en línea.

8. Tabla Estilo Galería y Opciones.

9. Vea y restaure versiones anteriores de un libro de trabajo.

10. Abra múltiples ventanas para un libro de trabajo.

11. Cambie entre los modos de cálculo automático y manual.

12. Aplique colores y estilos a los bordes de las

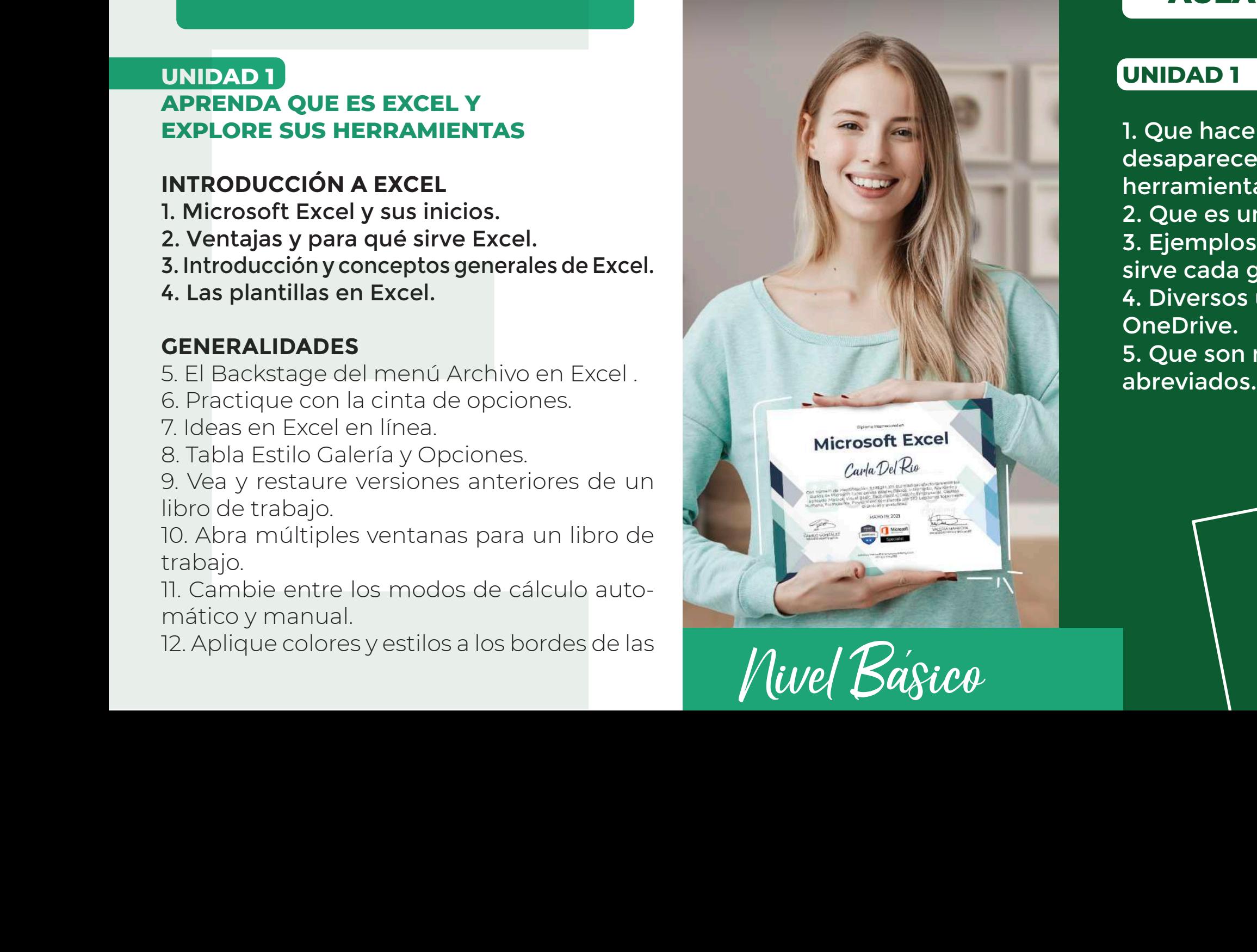

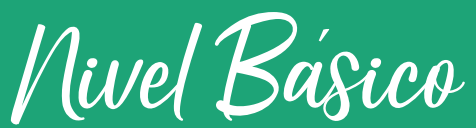

## PLATAFORMA TRAINER www.ucampusacademy.comAULA VIRTUAL

#### **UNIDAD 1**

1. Que hacer si se desaparece la barra de herramientas. 2. Que es un backstage. 3. Ejemplos de para que sirve cada grafico. 4. Diversos usos de un OneDrive. 5. Que son métodos

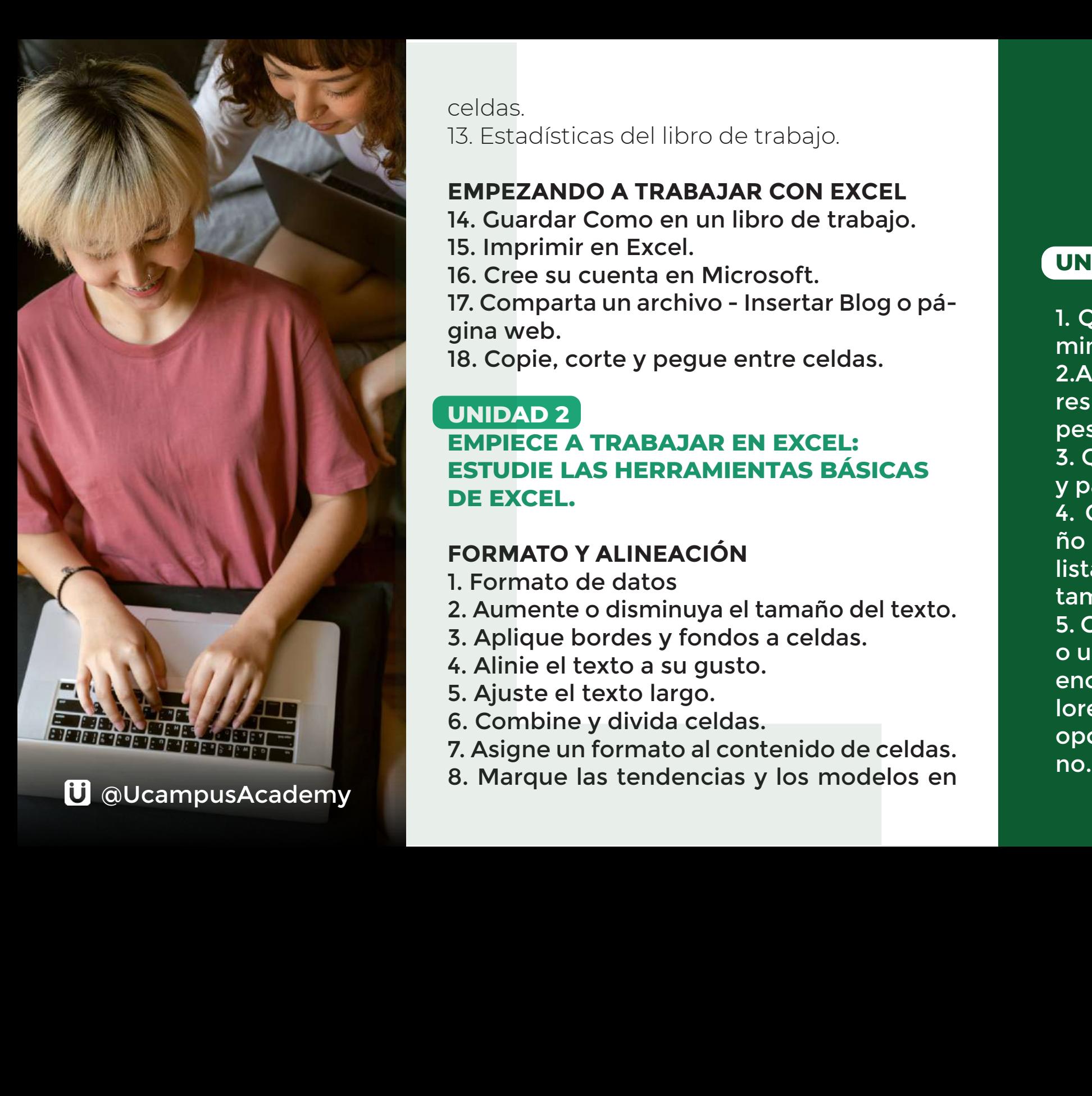

celdas. 13. Estadísticas del libro de trabajo.

#### **EMPEZANDO A TRABAJAR CON EXCEL**

14. Guardar Como en un libro de trabajo. 15. Imprimir en Excel.

16. Cree su cuenta en Microsoft.

17. Comparta un archivo - Insertar Blog o página web.

18. Copie, corte y pegue entre celdas.

#### **UNIDAD 2**

#### **EMPIECE A TRABAJAR EN EXCEL: ESTUDIE LAS HERRAMIENTAS BÁSICAS DE EXCEL.**

#### **FORMATO Y ALINEACIÓN**

1. Formato de datos

- 2. Aumente o disminuya el tamaño del texto.
- 3. Aplique bordes y fondos a celdas.
- 4. Alinie el texto a su gusto.
- 5. Ajuste el texto largo.
- 6. Combine y divida celdas.
- 7. Asigne un formato al contenido de celdas. 8. Marque las tendencias y los modelos en

### **UNIDAD 2**

1. Que son plantillas predeterminadas y para que sirven. 2.Aplicar la opción estilo millares en el grupo numero de la pestaña inicio.

3. Que son archivos PDF Y XPS y para que sirven.

4. Como configurar un tamaño de letra que no esta en la lista desplegable de la opción tamaño de fuente.

5. Como aplicar color de borde o un fondo de celda que no se encuentre en la paleta de colores que se despliega del la opción color de fuente o rellelos datos.

9. Convierta un rango de celdas en una tabla con estilo.

10. Inserte y elimine celdas, filas y columnas en una hoja o tabla. los datos.<br>
9. Convierta un rango de celdas en una tabla<br>
con estilo.<br>
10. Inserte y elimine celdas, filas y columnas<br>
en una hoja o tabla.<br>
11. Cambieelaltoyanchodelasfilasy columnas.<br>
12. Organice las hojas.<br> **MANIPULACI** 

11. Cambie el alto y ancho de las filas y columnas. 12. Organice las hojas.

#### **MANIPULACIÓN DE LA HOJA**

13. Agregue un cálculo rápido a la tabla de datos.

14. Repita o rellene los datos.

15. Elimine el contenido o el formato de las celdas.

16. Organice sus datos para facilitar el análisis.

17. Función Buscar y reemplazar datos.

18. Resuma sus datos complejos en tablas dinámicas.

19. Construya tablas fácilmente.

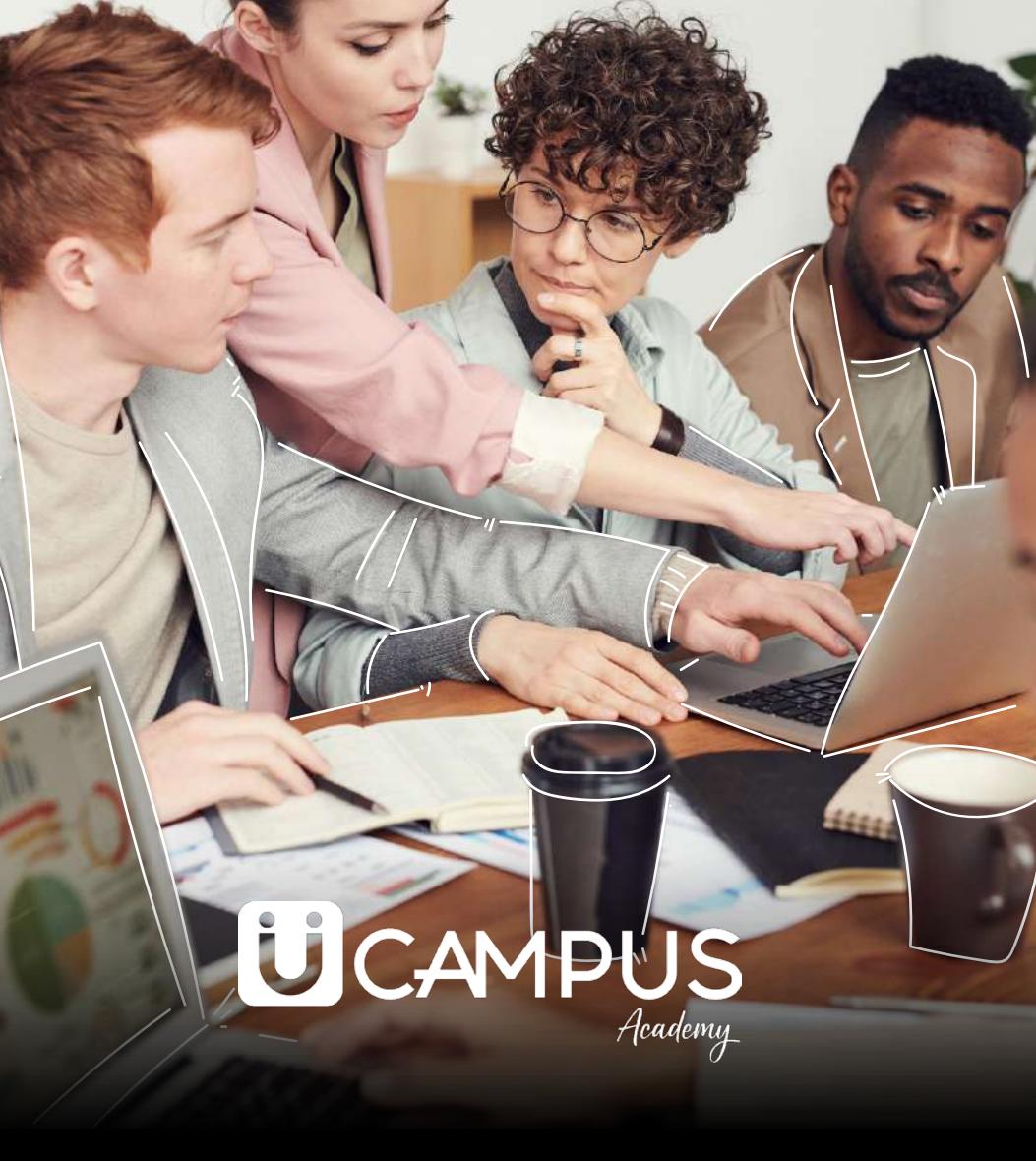

#### **UNIDAD 3 NAVEGAREMOS ENTRE FILTROS, IMÁGENES Y GRÁFICOS**

#### **MANEJO DE IMÁGENES**

1. Ilustre su hoja de cálculo con imágenes. 2. Busque e inserte imágenes desde portales web.

- 3. Agregue un estilo a sus imágenes.
- 4. Tome una captura de pantalla.
- 5. Inserte formas y dibujos.
- 6. Cree y edite diagramas con SmartArt.

#### **COMPLEMENTOS Y GRÁFICOS**

7. Busque complementos en la tienda de Office.

8. Mapas de Bing.

9. Muestre los datos de forma gráfica. 10. Diseñe y zedite gráficos.

11. Inserte un gráfico dinámico con una tabla dinámica automáticamente.

12. Visualice sus datos de manera tridimensional.

13. Cree Minigráficos.

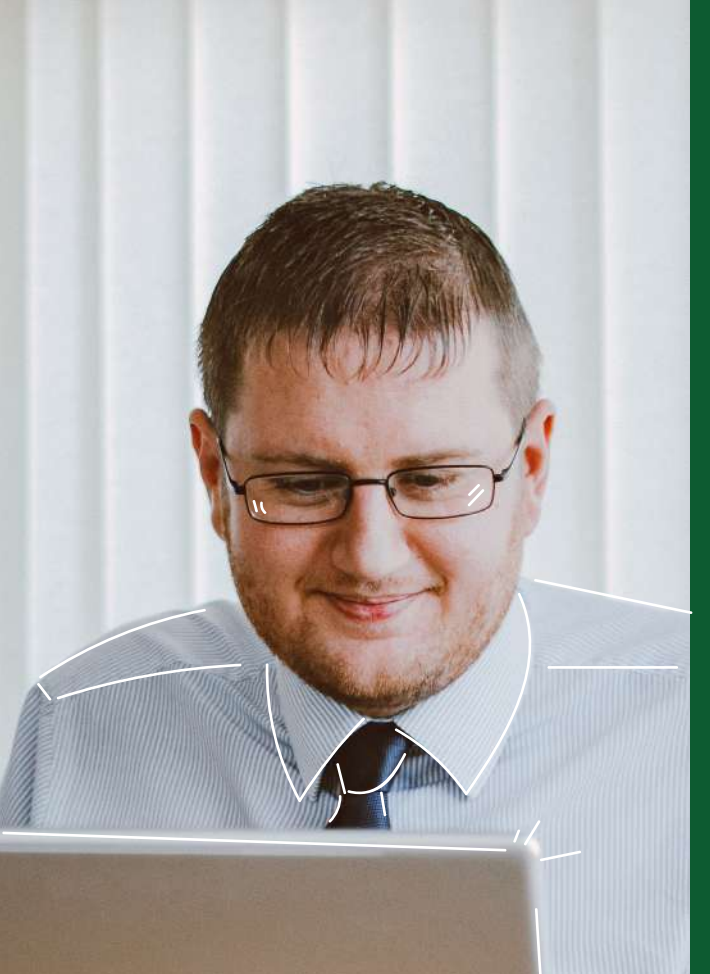

#### **UNIDAD 3**

1. Como abrir la opción buscar de forma abreviada. 2. Como mover las imágenes insertadas al sitio que prefie ra.

3.Como tomar una captura de pantalla no solo de una ven tana activa sino de cualquier cosa que necesite insertar a Excel.

4. Dar textura o un contorno diferente a una forma inserta da.

5. Como eliminar un mapa de Bing insertado.

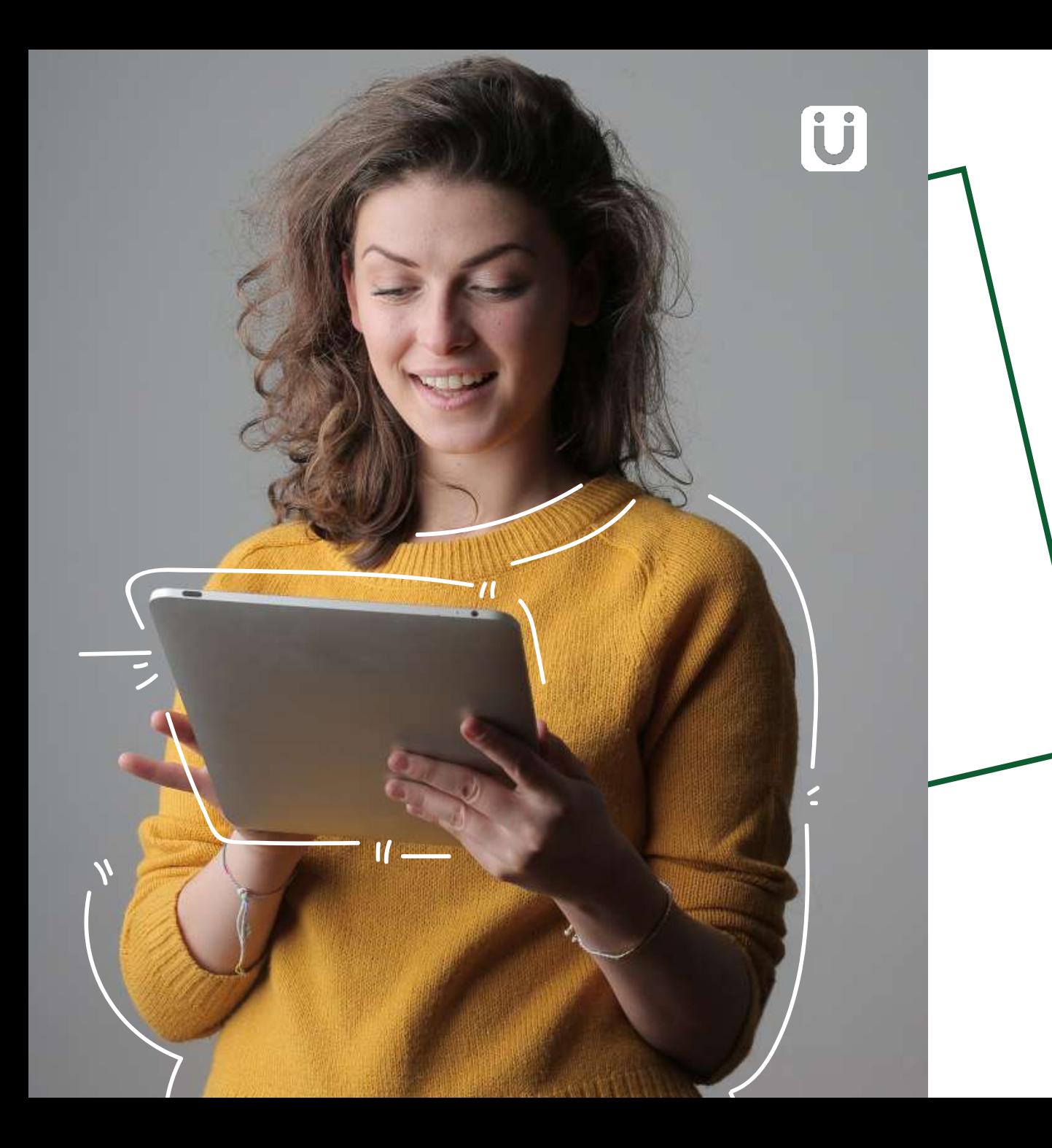

#### **FILTROS, VÍNCULOS Y OTROS**

14. Utilice Segmentación de datos para filtrar la información.

15. Inserte una escala de tiempo para filtrar fechas.

16. Agregue un Hipervínculo.

17. Dibuje un Cuadro de texto.

18. Aplique contenido de encabezado y pie de página.

19. Dé un toque artístico con WordArt.

20. Agregue una Línea de firma.

21. Fije un objeto en el documento.

22. Agregue Ecuaciones matemáticas al documento.

23. Añada símbolos que no encuentre en el teclado.

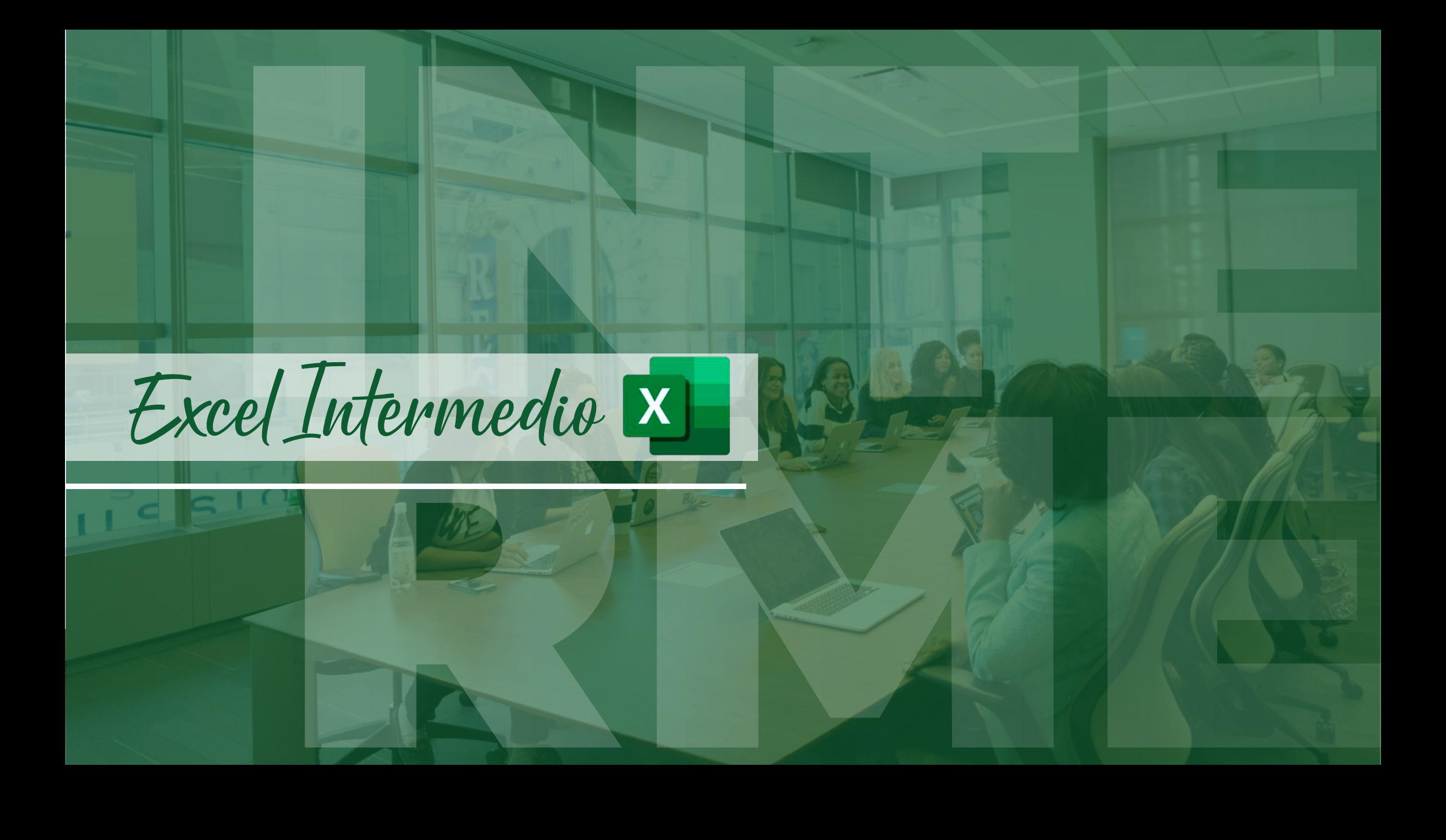

Nivel Intermedio

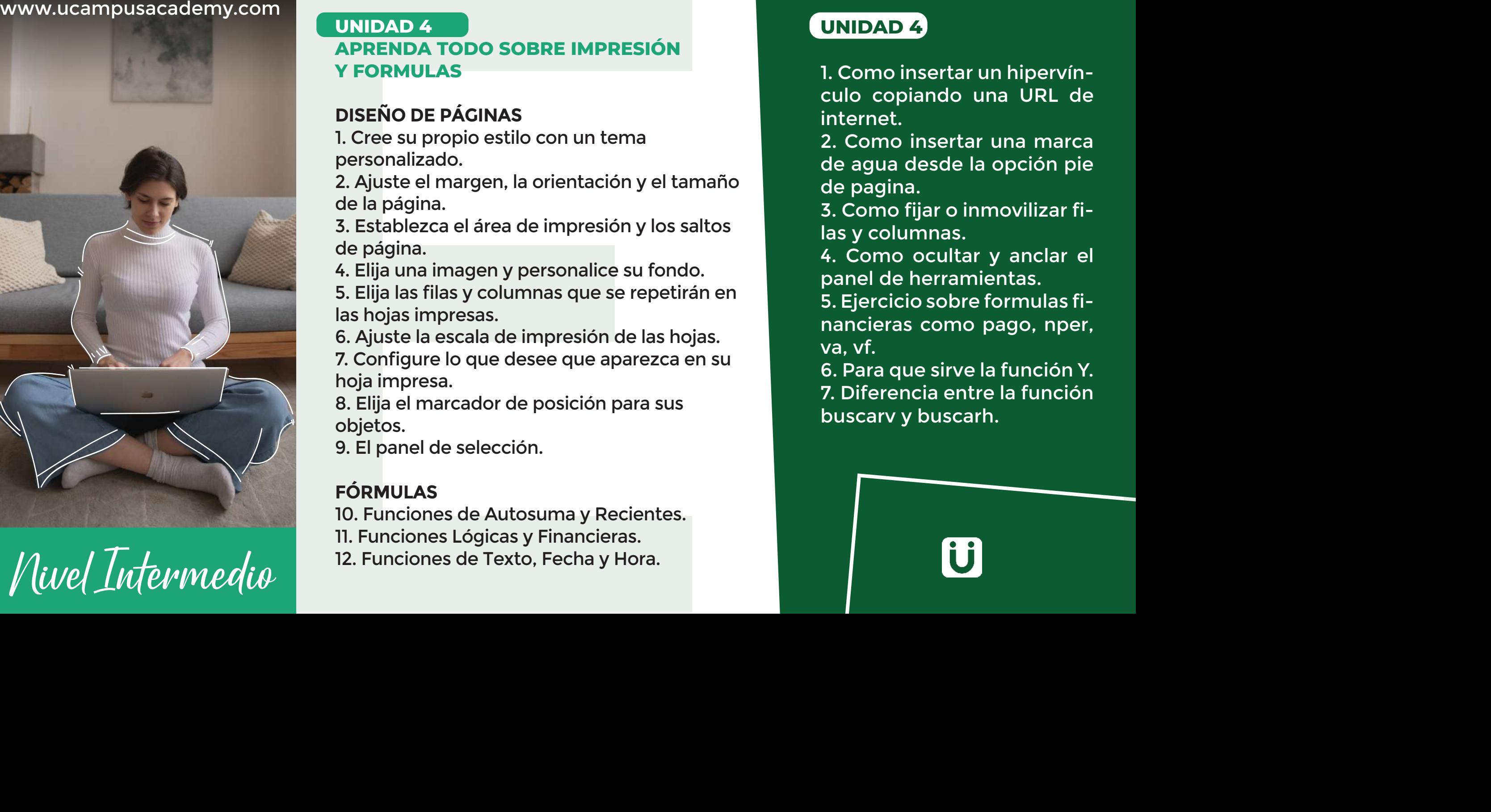

#### **DISEÑO DE PÁGINAS**

1. Cree su propio estilo con un tema personalizado.

2. Ajuste el margen, la orientación y el tamaño de la página.

3. Establezca el área de impresión y los saltos de página.

4. Elija una imagen y personalice su fondo.

5. Elija las filas y columnas que se repetirán en las hojas impresas.

6. Ajuste la escala de impresión de las hojas.

7. Configure lo que desee que aparezca en su hoja impresa.

8. Elija el marcador de posición para sus objetos.

9. El panel de selección.

### **FÓRMULAS**

APRENDA TODO SOBRE IMPRESIÓN<br>
Y FORMULAS<br>
DISEÑO DE PÁGINAS<br>
1. Cree su propio estilo con un tema<br>
personalizado.<br>
2. Ajuste el margen, la orientación y el tamaño<br>
de la página.<br>
3. Establezca el área de impresión y los sa 10. Funciones de Autosuma y Recientes. 11. Funciones Lógicas y Financieras. 12. Funciones de Texto, Fecha y Hora.

#### **UNIDAD 4**

1. Como insertar un hipervínculo copiando una URL de internet.

2. Como insertar una marca de agua desde la opción pie de pagina.

3. Como fijar o inmovilizar filas y columnas.

4. Como ocultar y anclar el panel de herramientas.

5. Ejercicio sobre formulas financieras como pago, nper, va, vf.

6. Para que sirve la función Y. 7. Diferencia entre la función

13. Funciones Búsqueda y Referencia. 14. Funciones Matemáticas y Trigonométricas, Estadísticas e Ingeniería.

15. Administrador de nombres.

16. Muestre, rastree y compruebe errores en las fórmulas.

17. Ventana de Inspección.

18. Matriz aleatoria.

19. Secuencia.

20. Únicos.

#### **UNIDAD 5**

#### **REVISE SU DOCUMENTO Y APRENDA NUEVAS FUNCIONES INDISPENSABLES**

#### **DATOS**

1. Importe datos de Access y de texto. 2. Actualice las fuentes de información importadas.

- 3. Texto en columnas.
- 4. Relleno rápido.
- 5. Validación en datos.
- 6. Consolidar.
- 7. Relaciones.
- 8. Análisis de Hipótesis.

![](_page_8_Picture_17.jpeg)

#### **UNIDAD 5**

1. Ejercicios sobre como saber si nuestras celdas están bloqueadas, como diferenciar una celda bloqueada de una celda protegida y como proteger las hojas o pestañas para que no puedan ser modificadas.

2. Guardar aremos un documento con contraseña de escritura y de apertura y podremos identificar como quitar las contraseñas si no las necesitamos.

4. Realizaremos un ejercicio donde crearemos una macro partiendo de una situación laborar repetitiva, para ello usaremos la función si. Error anidada con la función buscarV para traer la información necesaria.

5. Conoceremos la importancia de nombrar las macros de una manera correcta para identifi-

![](_page_9_Picture_0.jpeg)

9. Predecir tendencias de datos. 10. Agrupe, desagrupe y calcule las filas de datos relacionados.

#### **REVISIÓN**

11. Corrija errores ortográficos y agregue sinónimos.

12. Panel de recomendaciones.

13. Traducir el texto seleccionado a otro idioma. 14. Agregue comentarios en cualquier parte del documento.

15. Proteja un libro o una hoja de cálculo.

#### **VISTAS E INTRODUCCIÓN A MACROS**

16. Visualice el documento de varias formas. 17. Visualice el encabezado, la barra de fórmulas y las líneas de cuadrícula. 18. Amplíe la vista de la hoja de cálculo. 19. Organice las ventanas abiertas. 20. Introducción a las Macros.

![](_page_10_Picture_0.jpeg)

# APLIQUE LAS HERRAMIENTAS<br>
DE EXCEL AVANZADO<br>
EMPEZANDO A TRABAJAR CON EXCEL 365<br>
1. Atajos de teclado para ahorrar tiempo.<br>
2. Cestión de los libros de excel.<br>
3. Compartir libros.<br>
4. Envíe documentos por mail.<br>
ASISTENTE **UNIDAD 6 APLIQUE LAS HERRAMIENTAS DE EXCEL AVANZADO**

#### **EMPEZANDO A TRABAJAR CON EXCEL 365**

- 1. Atajos de teclado para ahorrar tiempo.
- 2. Gestión de los libros de excel.
- 3. Compartir libros.
- 4. Envíe documentos por mail.

#### **ASISTENTE DE FUNCIONES**

- 5. Como introducir una función.
- 6. Argumentos de una función.
- 7. Referencia de celdas.
- 8. Referencia Absoluta.
- 9. Referencia relativa.

#### **FORMULARIOS**

- 10. Que es un formulario.
- 11. Diseño de formularios.
- 12. Controles de formulario.
- 13. Funciones de los controles de formulario.
- 14. Formulario en la barra de acceso rápido.
- 15. Formulario de datos.
- 16. Hojas de cálculo con objetos.

![](_page_11_Picture_20.jpeg)

#### **UNIDAD 6**

1. Ejercicio practico para aprender a utilizar botones y controles.

2. Complemento en Excel que nos ayudará a escanear códigos de barras.

3. Realizaremos un simulador hipotecario aplicando funciones anidadas, celdas auxiliares para la correcta programación de nuestros botones y finalizaremos usando algunas funciones financieras para automatizar por completo dicho simulador. 1. Ejercicio practico para<br>
aprender a utilizar botones y<br>
controles.<br>
2. Complemento en Excel que<br>
nos ayudará a escanear códi-<br>
gos de barras.<br>
3. Realizaremos un simulador<br>
hipotecario aplicando funcio-<br>
nes anidadas, c

4. Usaremos la función contar. Si para saber las cantidades disponibles en nuestro inventario de un articulo especifico y aprenderemos cuando se 17. Hojas de cálculo con controles de formulario.

18. Configuración de controles de formulario.

# formulario.<br>
18. Configuración de controles de formulario.<br> **FORMULARIOS CON LENGUAJE DE<br>
PROGRAMACION VISUAL BASIC FOR<br>
APPLICATION<br>
19. Cree un formulario en VBA.<br>
20. Inserte información con control de<br>
formulario.<br>
21. FORMULARIOS CON LENGUAJE DE PROGRAMACION VISUAL BASIC FOR APPLICATION**

19. Cree un formulario en VBA.

20. Inserte información con control de formulario.

21. Control (Botón de comando).

#### **UNIDAD 7 GESTIÓN EMPRESARIAL**

#### **EDITOR DE VISUAL BASIC Y SU ENTORNO**

1. Interfaz de excel VBA.

- 2. Como se crea el código BVA.
- 3. Error de sintaxis en el código BVA.
- 4. Como leer el código BVA.

#### **BOTONES Y CONTROLES**

5. Inserte botones y controles.

6. Encuentre los valores y configure controles en un formulario.

#### **UNIDAD 7**

Ejercicio practico para aprender a utilizar botones y controles

2. Complemento en Excel que nos ayudará a escanear códigos de barras

3. Realizaremos un simulador hipotecario aplicando funciones anidadas, celdas auxiliares para la correcta programación de nuestros botones y finalizaremos usando algunas funciones financieras para automatizar por completo dicho simulador.

4. Usaremos la función contar. Si para saber las cantidades disponibles en nuestro inventario de un articulo especifico y aprenderemos cuando se deben utilizar las funciones .Si.

#### www.ucampusacademy.com

![](_page_13_Figure_0.jpeg)

Gráficos en **Excel 365** 

7. Utilice la función índice en un formulario.

#### **MACROS**

8. Las macros en Excel. 9. Aplicación de una macro. 10. Diseñe una macro.

#### **EJERCICIOS PRACTICOS: GESTIÓN EMPRESARIAL**

11. Registro informativo de los productos.

12. Control de inventarios.

13. Cree un formulario para el Registro de ventas. 14. Cree una macro para automatizar el ingreso de datos.

15. Asigne y ejecute la macro a un objeto creado.

#### **REGISTRO DE COMPRAS**

16. Cree una plantilla con un formulario VBA. 17. Cree el código de programación del botón de control con un formulario VBA.

18. Cree el código de programación del formulario VBA para insertar los datos.

#### **INVENTARIO Y CONTROL DE MERCANCIA**

19. Automatice las entradas y salidas de productos a través de vínculos.

20. Cree registros y ejecute macros para automatizar el inventario. 21. Utilice la función SI para crear una tabla y conocer los saldos en bodega. 22. Utilice la función BUSCARV para diligenciar el formulario control de mercancía.

#### **UNIDAD 8**

#### **CREACIÓN Y DILIGENCIAMIENTO DE FORMATOS INDISPENSABLES PARA UNA COMPAÑÍA.**

#### **FACTURACION**

1. Diseñe un modelo de factura por computador.

2. Utilice el comando validación de datos para crear listas.

3. desplegables y practique con la función Si.Error.

4. Utilice la funcíon de fecha HOY e ingrese los datos en la factura.

#### **CONTROL DE VENTAS**

5. Realice plantilla con una macro para tener el registro de las ventas.

![](_page_14_Picture_10.jpeg)

#### **UNIDAD 8**

1. Modificaremos una macro ya grabada y adicionaremos un código de VBA que permita cambiar consecutivamente el numero de factura. 2. Aplicación de la función si para otorgar descuentos en nuestras cotizaciones.

3. Explicación corta sobre las formulas Índice y Coincidir y porque combinarlas para que su uso sea efectivo.

4. Grabaremos una macro que nos permita llenar automáticamente la ventas diarias de nuestra compañía para ello insertaremos filas, copiaremos información y utilizaremos la herramienta pegado especial.

ousAcademy<br>Aplicado

![](_page_15_Picture_0.jpeg)

www.ucampusacademy.com

venta y utilice la función Subtotal.

#### **COTIZACIONES**

7. Diseñe su propia plantilla de cotización y practique con la función INDICE y COINCIDIR. 8. Utilice la herramienta validación de datos para ingresar datos automáticamente.

#### **GESTIÓN DEL TIEMPO**

9. Realice una plantilla para optimizar el tiempo en labores y practique con la función SI.

10. Realice un gráfico para identificar la prioridad en las labores.

11. Configure los datos para mostrar en el gráfico.

#### **CUENTAS POR COBRAR**

12. Conozca el estado de cuenta de los clientes definiendo datos con el formato condicional. 13. Conozca la finalidad de un formato condicional en el manejo de las cuentas por cobrar.

#### **CUENTAS POR PAGAR**

14. Organice por medio de funciones especiales un sistema de control de cuentas por pagar.

15. Utilice la función SI Anidada para otorgar descuento.

#### **CRM (CUSTOMER RELATIONSHIP MANAGEMENT)**

16. Diseñe su propio CRM con el comando SmartArt.

17. Diseñe su propia plantilla de Preventa.

18. Actualice la base de datos de los clientes.

19. Diligencie la plantilla de Preventa e inserte una forma vinculada.

20. Desarrolle un informe por medio de gráficos para la estrategia de ventas.

21. Utilice la herramienta Filtros para buscar un rango de datos en un gráfico de ventas.

22. Realice una búsqueda avanzada por medio de la segmentación de datos.

23. Diseñe una encuesta para la satisfacción de servicio utilizando controles de formulario.

24. Aprenda como duplicar y ordenar los controles de formulario.

25. Envíe la encuesta de satisfacción de clientes vía e-mail.

26. Realice el seguimiento postventa utilizando reglas de formato. En estableceu a construction de la construction de la construction de la construction de la construction de la construction de la construction de la construction de la construction de la construction de

![](_page_17_Picture_0.jpeg)

![](_page_17_Picture_2.jpeg)

#### **UNIDAD 9**

#### **GESTIÓN HUMANA Y EJERCICIOS PRACTICOS ESTADISTICOS Y MATEMATICOS**

#### **GESTIÓN HUMANA**

1. Realice su plantilla de nómina utilizando funciones especiales.

2. Cree una plantilla formulada y automatizada para liquidar un contrato.

3. Elabore los desprendibles de nómina con la combinación de Correspondencia.

#### **EJERCICIOS PRÁCTICOS DE ESTADÍSTICOS**

- 4. Media aritmética.
- 5. Mediana.
- 7. Moda.

8. Máximos y Mínimos.

#### **BASE DE DATOS**

**GESTIÓN HUMANA Y EJERCICIOS PRACTICOS<br>
ESTADISTICOS Y MATEMATICOS<br>
CESTIÓN HUMANA<br>
1. Realice su plantilla de nómina utilizando<br>
funciones especiales.<br>
2. Creeunaplantillaformuladayautomatizada<br>
para líquidar un contrato.** 9. Filtrar. 10. Funciones de BBDD. 11. Filtros avanzados. 12. Lleve un control de entradas y salidas. 13. Cree un formulario de entrada con macros. 14. Asigne una macro a una forma.

#### **UNIDAD 9**

1. LIQUIDAR LA NOMINA (EJERCICIO PRACTICO): Empezaremos usando la función redondear, aprenderemos su función principal y con ello podremos hallar valores como horas extras, descuento por salud, pensión, salario después de novedades y demás ítems de nuestra nomina. Seguiremos con la función SI anidada con la función Y para hallar el auxilio de transporte y de esta manera poder encontrar nuestros devengados, deducidos y el neto a pagar. Finalizaremos este ejercicio generando los desprendibles necesarios para cada empleado.

![](_page_18_Picture_0.jpeg)

#### **EJERCICIOS PRÁCTICOS MATEMÁTICOS**

- 15. Amortización Lineal.
- 16. Amortización Progresiva.
- 17. Punto de equilibrio.
- 18. BuscarV aprox.
- 19. BD Suma.
- 20. BuscarX.
- 21. Pago.
- 22. PagoInt y PagoPrint.
- 23. Solver.
- 24. SI.Conjunto.
- 25. Concat vs Unir Cadenas.
- 26. Ordenar.

2. Diferencia entre coincidencia exacta y aproximada de la función buscar V.

3. Liquidaremos un contrato a termino fijo usando la función dias360.

4. Aplicaremos filtros avanzados para optimizar tiempos de trabajo.

- 1. Que es la inteligencia artificial.
- 2. Que es y como usar Chat GPT.
- 3. Como crear una cuenta en Chat GPT.
- 4. Genera una tabla con IA en excel.
- 5. Aplicando Funciones de Excel con IA.
- 6. Crear Macros con IA.
- 7. Ejercicios Prácticos con
- seguimiento de tu Microsoft office Specialist.

#### **UNIDAD 10**

#### **CONVIÉRTASE EN EXPERTO DE EXCEL UTILIZANDO LAS HERRAMIENTAS POWER**

#### **HERRAMIENTAS POWER**

27. Active los complementos Power. 28. Power Pivot. 29. Utilizando calculate en Power Pivot. 30. Practicar con Power Query. 31. Power Map. 32. Power Bi.

33. Trabaje con Power View y Power Bi.

![](_page_19_Picture_5.jpeg)

Ū

![](_page_19_Picture_6.jpeg)

#### **UNIDAD 10**

1. Que es un dashboard y para que sirve.

2. Haremos un ejercicio completo sobre la creación de un dashboard donde importaremos información de diversas fuentes como Access y otras hojas de Excel. Insertaremos segmentación de datos, líneas de tiempo, tablas dinámicas y gráficos que facilitaran la interpretación de información para una correcta toma de decisiones.

![](_page_20_Picture_0.jpeg)

#### ESPECIALISTA **TABLAS DINÁMICAS**

- 1. Generación de Tablas Dinámicas
- 2. Opciones de tablas dinámicas.
- 3. Filtrar datos en una tabla dinámica.
- Segmentadores de datos
- Escalas de tiempo
- 4. Configuración de campos de Valor 5.Formatos de Valores.
- 6. Actualizar tablas dinámicas.
- 7. Obtener Detalles de Subtotales de la
- 8. Tabla. Diseños de tablas dinámicas (informe
- compacto, esquema, tabular)
- 9. Campos Calculados

#### ESPECIALISTA EN POWER PIVOT

- 2. Opciones de tablas dinámicas.<br>
3. Filtrar datos en una tabla dinámica.<br>
 Segmentadores de datos<br>
 Escalas de tiempo<br>
4. Configuración de campos de Valor<br>
5.Formatos de Valores.<br>
6. Actualizar tablas dinámicas.<br>
7. Obt 1. Importación de datos desde diversas fuentes (Access).
- 2. Agregar datos a un libro Power Pivot.
- 3. Crear nuevas relaciones en la vista de diagrama.
- 4. Crear un informe de tabla dinámica.
- 5. Agregar gráficos dinámicos.
- 6. Filtrar datos con segmentaciones.

![](_page_21_Picture_19.jpeg)

![](_page_22_Picture_0.jpeg)

#### ESPECIALISTA EN POWER BI

- 1. Organización de datos
- 2. Alineaciones
- 3. Bordes
- 4. Fondos
- 5. Formas
- 6. Fuente y rellenos
- 7. Transparencias
- 8. Importar datos de diversas fuentes

์ (บ)

- 9. Relacionar tablas
- 10. Cálculos DAX
- 11. Creación de matrices
- 12. Insertar Slicers
- 13. Modelado de datos
- 14. Visualización de datos
- 15. Segmentación de datos

#### ESPECIALISTA EN POWER QUERY

- 1. Obtener datos externos desde Csv, Excel, Txt, Access, Web.
- 2. Modelado de datos.
- Dividir.
- Reemplazar.
- Cambiar formatos.
- 3. Extraer datos.
- 4. Columnas personalizadas.

#### ESPECIALISTA **MACROS**

- 1. Grabador de macros
- 2. Ubicaciones de confianza
- 3. Programación orientada a objetos
- 4. Métodos
- 5. Propiedades
- 6. Jerarquía de objetos
- 7. Tipos de procedimientos
- 8. Sintaxis de procedimientos SUB

# EN TU HOJA DE VIDA

Diploma Internacional en

# **Microsoft Excel**

Ius conocimientos<br>
Microsoft Excel<br>
EN TU HOJA<br>
DE VIDA<br>
SE Con número de identificación<br><sup>Irsos</sup> de Microsoft E 1.104.865.252 culminó satisfactoriamente los<br>niveles Básico, Intermedio, Avancente los<br><sup>ión,</sup> Gestión E cursos de Microsoft Excel en sus niveles Básico, Intermedio, Avanzado experto (Macros, <sup>V</sup>isual Basic, Facturación, Gestión Empresarial, Gestión humana, Formularios, Power view, Power Básico, Intermedio, Avanzado exp<br>totalmente Bi, CMR) compresarial, Gestión humani<br>totalmente prácticas y evaluadas. Carla Del Rio

![](_page_24_Picture_5.jpeg)

JUNIO 23, 2021

![](_page_24_Picture_7.jpeg)

VALERIA MAHECHA MICROSOFT OFFICE SPECIALIST

<sup>A</sup>dministrativo@ucampusacad +57 322 7702138 emy.com

![](_page_25_Picture_0.jpeg)

௹

## **三Bancolombia**

Transferencias de banco a banco totalmente seguras a una cuenta de ahorros empresarial Bancolombia verificada y firmada por gerencia, puedes solicitar la certificación bancaria.

![](_page_25_Picture_3.jpeg)

### NIT: 901356679 U CAMPUS ACADEMY S.A.S

# ePayco

 $\setminus$ 

Pagos con tarjeta débito, crédito, PSE o efectivo totalmente seguros a nivel nacional, generados por links verificados desde gerencia y enviados por tu asesor comercial; Siempre podrás verificar de forma segura los datos en los enlaces.

fun

![](_page_25_Picture_8.jpeg)

![](_page_25_Picture_9.jpeg)

![](_page_25_Picture_10.jpeg)

 $\frac{1}{100}$  (Muestros Clientes

#### Conoce algunas de las empresas con las que hemos trabajado Empresas +12.673 **Estudiantes**

![](_page_26_Picture_2.jpeg)